Qui di seguito una breve guida sulla gestione delle tasse nella nuova area riservata ISIDATA.

1) Effettuare l'accesso con le credenziali ricevute a mezzo email. ATTENZIONE: ogni corso di studio frequentato dallo Studente ha un codice di accesso ed una password diversi

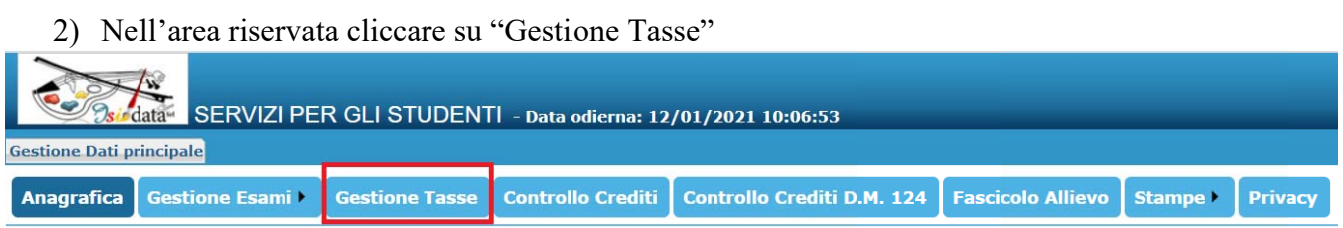

## 3) Selezionare la funzione "Clicca per inserire una nuova tassa"

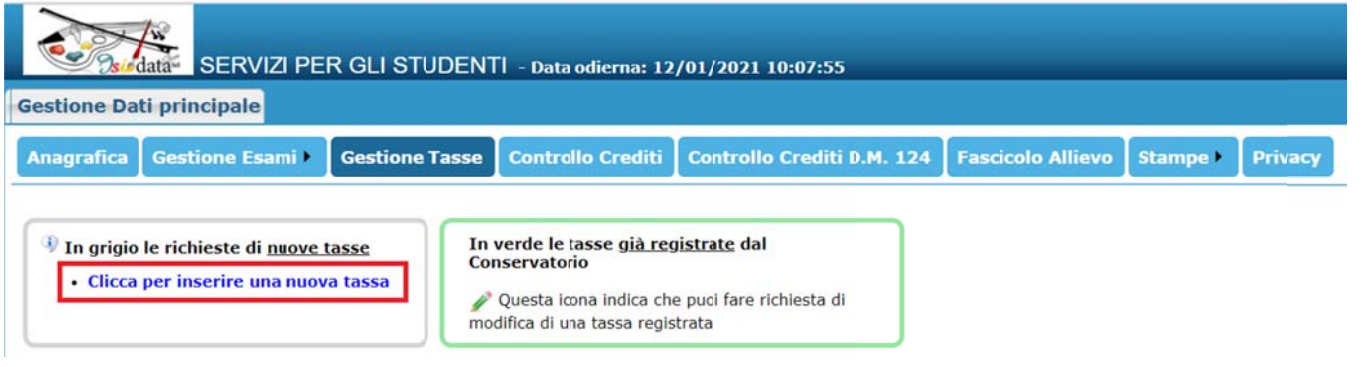

4) Compilare la schermata di inserimento tasse (esempio indicativo, scegliere le tipologie riguardanti la propria posizione):

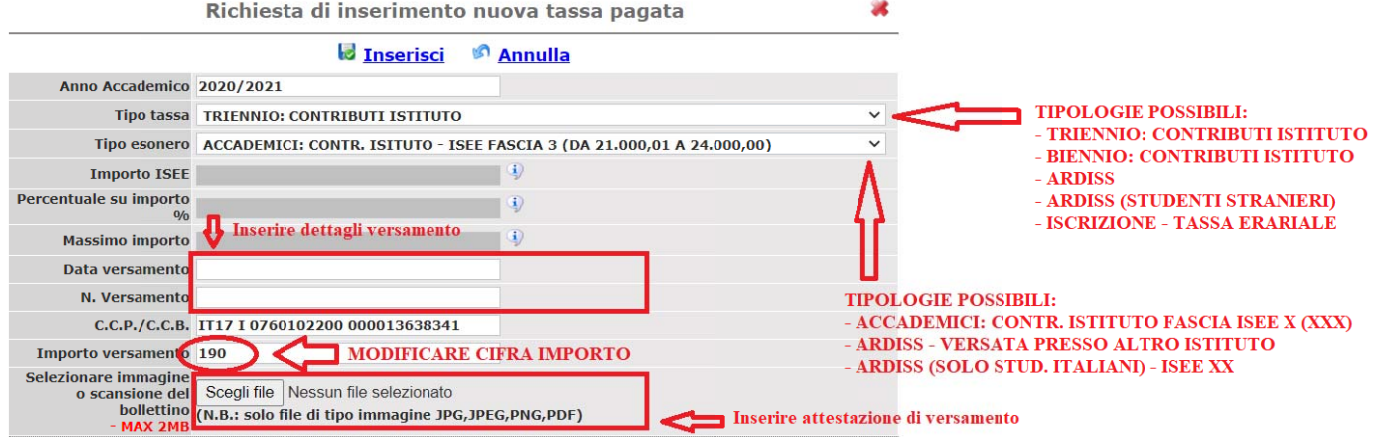

Si ricorda di consultare il Manifesto delle Tasse per conoscere l'entità degli importi dovuti e la tipologia.